# **Nuance ASR**

# **About**

Nuance

**Nuance Communications, Inc.** Worldwide Headquarters 1 Wayside Road Burlington, MA 01803 USA

Website: [http://www.nuance.com](http://www.nuance.com/)

# **Definition**

Nuance Recognizer is built on the 10th-generation of our ASR engine and delivers the industry's highest recognition accuracy, increasing the efficiency of self-service solutions. It easily understands and interprets spoken and touchtone input to help you deliver seamless self-service and an enhanced customer experience.

### **Languages**

Arabic · Czech · Danish · Dutch (BE, NL) · English (UK, US) · Finnish , French(FR, Canadian) · German · Greek, Italian · Norwegian · Polish · Portuguese (PT, Brazil) · Russian · Spanish (Castillan ES) · Spanish (North America) · Spanish (Catalan) · Spanish (Galician) · Swedish · Turkish · Chinese

# **Installation**

Log on your Linux machine as root.

Disable any Security Level enforcement (Firewall and SELinux).

### **Install the License Manager**

With Centos 6 64bit, you need to install the redhat-lsb library by running this command :

#yum -y install redhat-lsb

Download and install the licensing server. To install the licensing server : NLICMGR-11.7.0-x86\_64 linux.tar.gz The package contains scripts to install and uninstall the included RPM.

Copy the package on the host machine.

Change to the directory and untar the package. For example:

#tar –zxvf NLICMGR-11.7.0-i686-linux.tar.gz

Run the installation script:

#./install.sh.

The default installation path for licensing software is usr/local/Nuance/license\_manager.

Copyright © 2015, Nuance Communications, Inc. All rights reserved.

Welcome to the Nuance License Manager 11.7.0-12057 Installation.

The product will be installed in the /usr/local directory

To specify a different directory, type an absolute path below and press the [Enter] key.

To accept the default directory of /usr/local, press the [Enter] key.

Installing Nuance License Manager 11.7.0-12057

Preparing... ########################################### [100%] 1:nuance-licmgr ########################################### [100%]

Nuance License Manager 11.7.0-12057 was successfully installed to /usr/local/Nuance/license\_manager

Visit the Nuance Network Customer Service Portal (http://network.nuance.com) for updates and the latest release notes.

Configure a license file.

You need to install a license file using the script provided by Nuance.

The Nuance script changes the filename expected by the licensing server, and restarts licensing server to use the new filename. Do the following:

Copy the new license file to /usr/local/Nuance/license\_manager/components/license/new\_filename.lic

Change directory to /usr/local/Nuance/license\_manager/components

Run the script set-new-lic-file.sh. The usage format is: set-new-lic-file.sh full path to new license file

For example:

```
#cd /usr/local/Nuance/license_manager/components
#./set-new-lic-file.sh /nuance/license_manager/license/my.lic
```
To replace the current license file using FLEXnet tools, put the new license file in a secure disk location (Nuance recommends using a different name for each license file), use lmtools or installs.exe to point the licensing server to the new file, and restart the licensing server. The tools are in install\_path/components, and are described in the FLEXnet documentation (see install\_path/doc/LicensingEndUserGuide.pdf).

Start the licensing server. The licensing server starts automatically when you restart the host machine. The service name is "Nuance License Server." The service runs the script /etc/rc.d/init.d/nuance-licmgr, which calls the License Server Daemon with the appropriate command options. This service is created and configured during installation using the template install path/components/nuance-licmgr. The root user can manually stop and start the licensing server, and can perform a restart:

- > /etc/rc.d/init.d/nuance-licmgr start
- > /etc/rc.d/init.d/nuance-licmgr stop
- > /etc/rc.d/init.d/nuance-licmgr restart

When installing Nuance licensed products, administrators must configure the number of licenses checked out by that product at runtime

### **Install the Recognizer**

#### **Packages/files**

- License : sdk-eval-recognizer10\_license.lic
- Recognizer : NRec-10.2.6-x86\_64-linux.tar.gz
- Languages : NRec-en-US-10.0.0-10.0.0.i686-linux.tar.gz

#### **Licensing Recognizer**

Move the Recognizer evaluation license to /usr/local/Nuance/license\_manager/license Merge together the two license files (Vocalizer and Recognizer) by copying in one of them the INCREMENTs from the other one and save the combined file with a new name (e.g. nve6\_nr10\_eval.lic). Goto /usr/local/Nuance/license\_manager/components and run the command

```
./set-new-lic-file.sh
/usr/local/Nuance/license_manager/license/nve6_nr10_eval.lic
```
#### **Install the engine**

Change directory to the location of the downloaded software, and extract the archive:

#tar –zxf NRec-xxxxx.tar.gz

The tar command extracts the installation files to a Nuance\_Recognizer subdirectory.

Run the install.sh script:

#cd Nuance\_Recognizer #./install.sh Copyright © 2015, Nuance Communications, Inc. All rights reserved. Welcome to the Nuance Recognizer 10.2.6-14289 Installation. The product will be installed in a /Nuance/Recognizer product directory in the /usr/local default parent directory. To specify a different directory, type an absolute path below and press the [Enter] key. To accept the default parent directory of /usr/local, press the [Enter] key. Installing Nuance Recognizer 10.2.6-14289 Preparing... ########################################### [100%] 1:Nuance-Common64 ########################################### [ 33%] 2:NRec ########################################### [ 67%]

 3:Nuance-NRS64 ########################################### [100%]

Nuance Recognizer 10.2.6-14289 was successfully installed to /usr/local/Nuance/Recognizer.

Visit the Nuance Network Customer Service Portal (http://network.nuance.com) for updates and the latest release notes.

The command format for installing NRS as a daemon is:

#cd /usr/local/Nuance/Recognizer\_Service/amd64/bin #./NRSservice.sh

Start Recognizer Server :

#/etc/init.d/NRSservice start Starting NRSserver: [ OK ]

#### **Install the languages**

You must install at least one language after you install the Nuance Recognizer. The first language installed becomes the default language.

Change directory to the location of the downloaded software, and extract the archive:

#tar –zxf NRec-en-GB-xxxxxx.i686-linux.tar.gz

The tar command extracts the installation files to a subdirectory named for the language, for example, NRec-en-GB-10.0.0-10.0.0.

Change directory to the language subdirectory, and run the install.sh script.

#./install.sh

Copyright © 2015, Nuance Communications, Inc. All rights reserved.

Welcome to the Nuance Recognizer English en-GB 10.0.0-10.0.0 Language Pack installation.

Installing the Nuance Recognizer English en-GB 10.0.0-10.0.0 Language Pack

Preparing... ########################################### [100%] 1:NRec-en-GB-10.0.0 ########################################### [100%]

The Nuance Recognizer English en-GB 10.0.0-10.0.0 Language Pack was successfully installed to the /usr/local/Nuance/Recognizer/config directory.

Visit the Nuance Network Customer Service Portal (http://network.nuance.com) for updates and the latest release notes.

Repeat this actions for each language.

#### **Testing the recognizer stand-alone**

Further configure the system by running the following command source /usr/local/Nuance/Recognizer/SETUP-env.sh At last, to test the system, run the following command. Go to the directory /usr/local/Nuance/Recognizer/samples/swirec\_sample/ and run the executable :

```
./SWIrecSample
In the middle of its long output you should find the following
XML result is =<?xml version='1.0'?>
<result>
   <interpretation grammar="DTMF_Grammar" confidence="100">
   \frac{1}{2} <input mode="dtmf">6 1 7 4 2 8 4 4 4 4 4 \frac{1}{2}
```
 <instance> <SWI\_meaning>6174284444</SWI\_meaning> <RESULT confidence="100">6174284444</RESULT> <SWI\_literal>6 1 7 4 2 8 4 4 4 4</SWI\_literal> <SWI\_grammarName>DTMF\_Grammar</SWI\_grammarName> </instance> </interpretation> </result>

This is the demonstration the system is working properly.

### **Install Nuance Speech Server**

To install the server software on the server machine:

Confirm that all prerequisite software is installed.

Download the Nuance Speech Server product from Nuance Network at network.nuance.com.

Extract the downloaded software: tar -zxf NSS-version\_number-i686-linux.tar.gz

Change directory:

#cd Nuance\_Speech\_Server

Run the installation script:

#./install.sh

The installer prompts you to accept the default installation directory (/usr/local) or to specify an alternate absolute path.

Copyright © 2015, Nuance Communications, Inc. All rights reserved.

Welcome to the Nuance Speech Server 6.2.7-14290 Installation.

The product will be installed in the /usr/local directory

To specify a different directory, type an absolute path below and press the [Enter] key.

To accept the default directory of /usr/local, press the [Enter] key.

Installing Nuance Speech Server 6.2.7-14290

[100%]

Preparing... ###########################################

 1:Nuance-Common ########################################### [ 25%] 2:Nuance-Doc ########################################### [ 50%] 3:Nuance-OAM ########################################### [ 75%] 4:NSS ########################################### [100%] Creating the NSSserver.cfg configuration file ... Installing the NSS service ... Reloading httpd: Nuance Speech Server 6.2.7-14290 was successfully installed to /usr/local/Nuance/Speech\_Server/server. Visit the Nuance Network Customer Service Portal (http://network.nuance.com) for updates and the latest release notes. Start Speech Server :. # /etc/init.d/nuance-wd start Starting nuance-wd: [ OK ] # /etc/init.d/NRSservice start Starting NRSserver: [ OK ] # /etc/init.d/NSSservice start

After installation finishes, perform basic configuration described in Configuring the system.

Starting NSSserver: [ OK ]

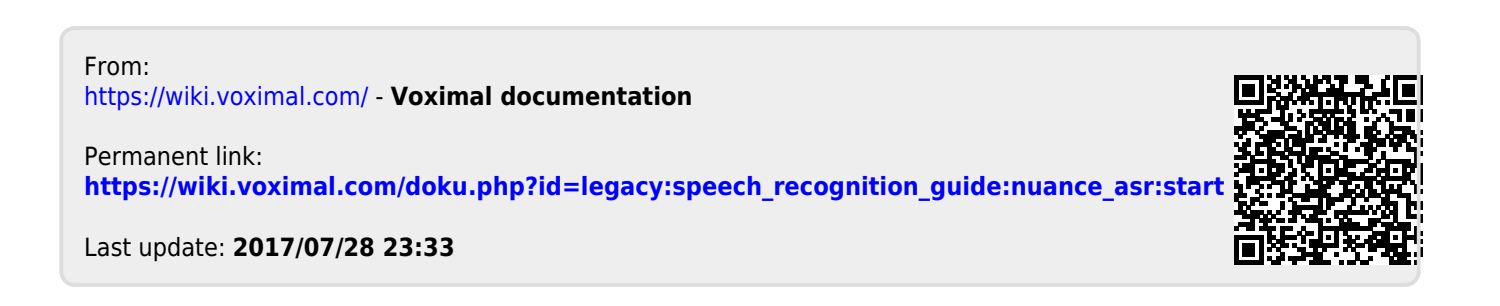